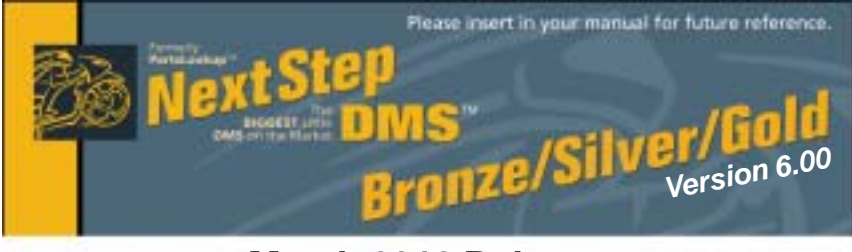

## **March 2010 Release**

Please discard your old CDs after installation of this CD.<br>They are no longer useful and, if used, will cause problems.

# **Version 6.00 3/1/10 March 2010 Release Notes:**

*(Refer to Manual & Tutorial for details)* 

#### **IInventory Valuation**

- 1 Fixed Inventory Valuation to reflect Pack Count & UOS
- 2 Added daily Inventory Valuation as part of Daily Maintenance and retrieval 3 Added date window to Inventory Valuation Report for data retrieval

#### **GRID**

- 
- 4 Modified screen widths for Vista<br>5 Fixed extra characters on GRID r 5 Fixed extra characters on GRID printout
- Modified GRID so it now fully dynamically updates including when a vendor price mask is changed on the fly
- 7 Fixed GRID to HOUSE anomaly when part is already in HOUSE now shows different message if active or inactive
- 8 Fixed RTE when double click on lit POS Alert buttons on GRID
- 9 Added confirmation screen on GRID if last used items are going to be used again
- 10 Fixed <Alt-End> shortcut key combination on GRID
- 11 Fixed occasional subscript errors on Grid<br>12 Fixed/added <Fnter> key IOKI button for "I
- Fixed/added <Enter> key [OK] button for "No Parts Found" message

# **POS Form & Recalc Feature**

- 13 Modified a changed customer confirmation on POS Form to accommodate Recalc
- 14 Added switch to 'Utilities & Settings' to control POS recalc function<br>15 Fixed deleting of Notes when deleting an item from POS form
- 15 Fixed deleting of Notes when deleting an item from POS form<br>16 Added e-mail address dealer number to POS printout
- 16 Added e-mail address, dealer number to POS printout<br>17 Fixed use prior vendor in POS form
- Fixed use prior vendor in POS form
- 18 Modified POS form so items deleted before first save will be deleted, not hidden
- 19 Fixed occasional EdCust button disappearing on POSForm<br>20 Modified POS form to allow negative quantities on all Item 1
- 20 Modified POS form to allow negative quantities on all Item Types<br>21 Modified BalDue so it is recalculated after a PO Fill for the Filled
- 21 Modified BalDue so it is recalculated after a PO Fill for the Filled WO Report & correctly match the POS Form
- 22 Added pricing updates capability on POS Forms (Recalc)

## **Merge Estimates**

- 23 Fixed sorting problem in Merge Estimates > Available Estimates Screen<br>24 Modified Merge Estimates > Available Estimates Screen with wider PoB
- 24 Modified Merge Estimates > Available Estimates Screen with wider PoRef column
- 25 Established Template procedure using Estimates<br>26 Added Customer name and PO Ref to Merge Est
- Added Customer name and PO Ref to Merge Estimates screen

# **Purchase Orders**

- Fixed last blank line asking for location problem on PO
- 28 Modified PO so items that are N/A are grey barred
- 29 Modified PO Ref field on POS Form and printout to 18 characters<br>30 Fixed SOScan bug
- Fixed SOScan bug
- 31 Fixed not being able to delete a 0 quantity from PO<br>32 Modified PO to restrict doing a return to vendor wit
- Modified PO to restrict doing a return to vendor with nothing in stock

### **Upgrade & Update NextStepDMS Software:**

- 1 Insert the new CD into the CD Drive
- 2 Click on "Proceed to Main Installation Menu"
- 3 Click on the appropriate "Ver X.XX Changes" button to see changes to the new version and new Training clips.
- 4 Click on "Install NextStepDMS and/or Vendor Price Files"
- 5 NextStepDMS will automatically update any required files, and may reboot your system.
- 6 Continue with NextStepDMS Installation following all instructions
- 7 Price files can be updated at this time.

## *Install New/Updated Vendor Price Files ONLY:*

- 1 Insert the CD into the CD Drive
- 2 When the first screen appears click on the EXIT button.
- 3 With NextStepDMS running, click on the UTIL button(F12)
- 4 Click on Add/Delete Price Files button
- 5 You may add, delete, or update only newer price files, as required

## *Download and Install Vendor Price Files:*

1 Not available at this time.

NextStepDMS keeps evolving to suit your needs. Many of the changes and additions have been driven by our user community. So don't be shy tell us what you want.

# *Caring*

*When we take others under our wing, we grow as well.*

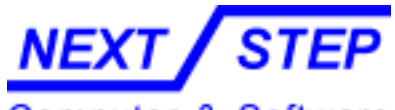

Computer & Software

1581 Route 202 #410 Pomona, NY 10970-2901

**Unlimited Tech Support 931-839-8947 or 845-364-5634**

- 33 Fixed location save for new item in PO<br>34 Modified PO to allow negative quantities
- Modified PO to allow negative quantities on all Item Types
- 35 Added list price to PO to allow HOUSE file price update

### **Reports**

- 36 Added Discontinued column to House List<br>37 Fixed occasional RTF in edit item screen f
- 37 Fixed occasional RTE in edit item screen from within Activity Detail Report
- 38 Fixed occasional RTE in edit item screen from within Dead Parts Report<br>39 Added ability to make part inactive in Dead Parts Report
- 39 Added ability to make part inactive in Dead Parts Report
- 40 Added right click 'exclude' in House List (similar to Access)<br>41 Fixed RTE in House List when changing [ALL] 'UsePkCtCos
- 41 Fixed RTE in House List when changing [ALL] 'UsePkCtCost' flags<br>42 Added 'Open' to Filled WO Report status field
- Added 'Open' to Filled WO Report status field

### **Edit Vendor**

- 43 Modified EdVend to restrict 'Has Price File', 'Purchasing' & 'Is Tax Authority' to be checked on together
- 44 Modified addition of new vendor to have 'Purchasing' check box ON by default - 'Has Price File' OFF by default

### **Utilities & Settings**

- 45 Fixed ADJ & AD reset in PLConfig<br>46 Modified 'Utilities & Settings' to all
- 46 Modified 'Utilities & Settings' to allow only one instance to run<br>47 Fixed Receipts checkbox in 'Utilities and Settings' to reset imm
- Fixed Receipts checkbox in 'Utilities and Settings' to reset immediately upon saving
- 48 Fixed changing of POS Form numbers in 'Utilities & Settings'

### **EdItem & EdHouse**

- 49 Modified EdItem so Quality of '1' appears after [Clear]
- 50 Fixed using windows copy command <Ctrl C> in EdItem & EdHouse Screens **Misc**
- 51 Modified Price File export utility to accommodate for vendor circular reference
- 52 Added Fix\_Discontinued utility during installation
- 53 Fixed pricing when customer is changed from cost to list or vice-versa<br>54 Changed references from PartsLookup to NextStepDMS
- 54 Changed references from PartsLookup to NextStepDMS<br>55 Fixed being able to use an apostrophe in customer name
- Fixed being able to use an apostrophe in customer name
- 56 Modified Import to create an Import vendor code if one does not already exist
- 57 Added ability to make unused Payment Methods inactive<br>58 Added e-mail & Dealer License number on POS form Prin
- 58 Added e-mail & Dealer License number on POS form Prints<br>59 Fixed occasional "endless loop" in Sales History drill down
- Fixed occasional "endless loop" in Sales History drill down

### *New Vendor Price Files*

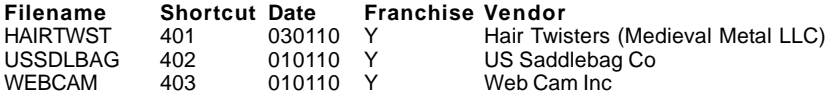

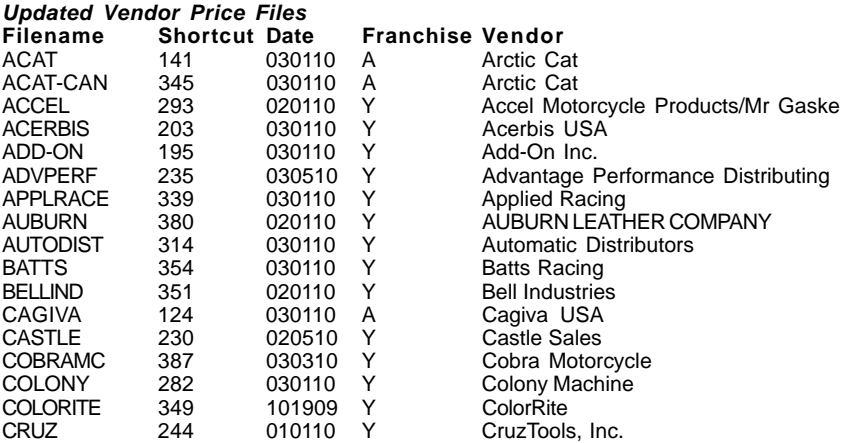

### **Unlimited Tech Support 931-839-8947 or 845-364-5634**

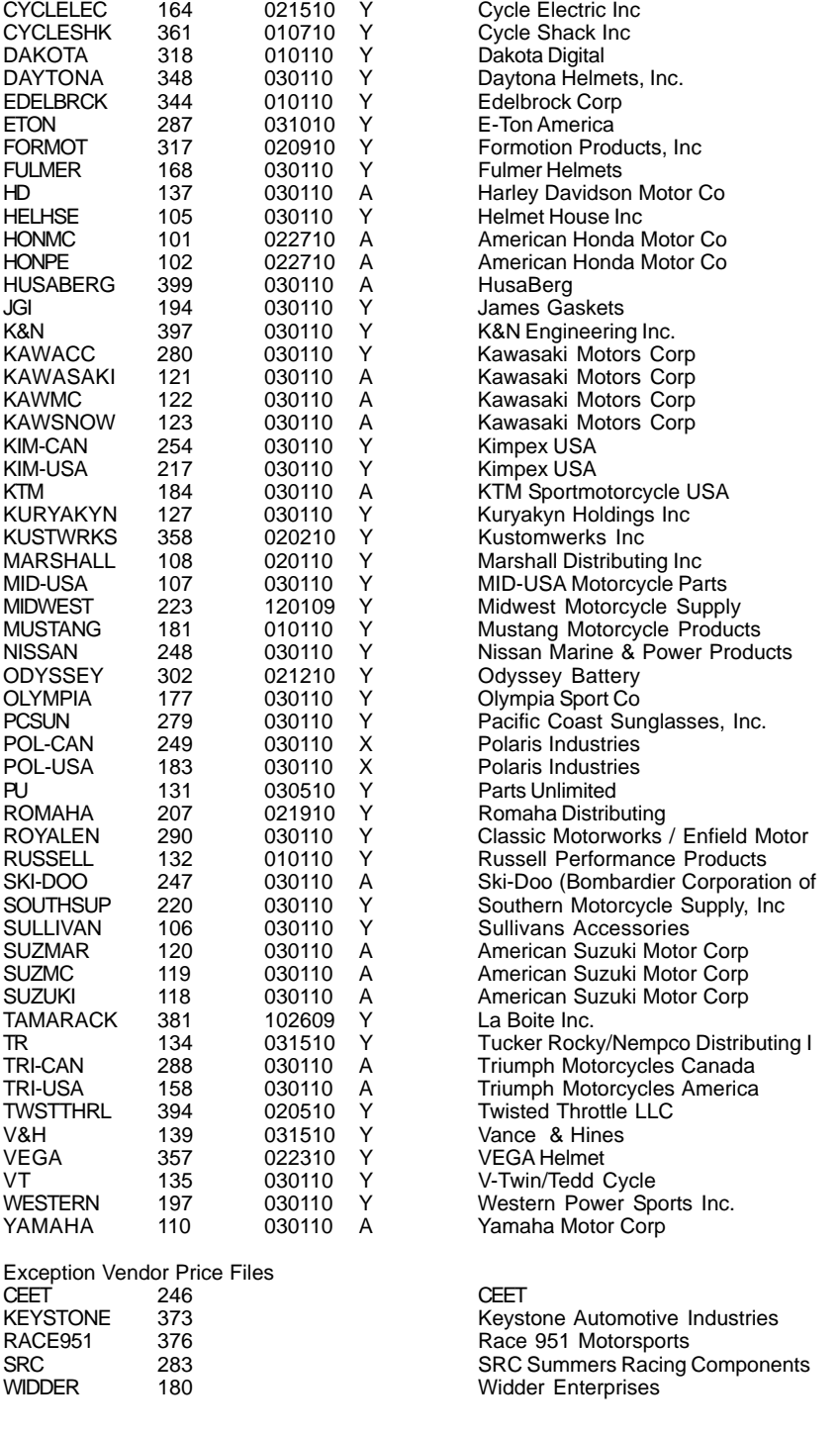

**CUSTCENG 350 102009 Y Custom Cycle Engineering**